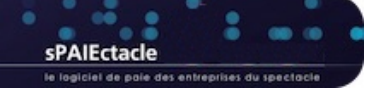

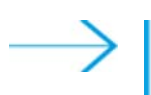

# **MISE À JOUR DU LOGICIEL - AVERTISSEMENTS PRÉALABLES**

### **Nouveautés des mises à jour**

Les nouveautés de chaque mise à jour sont décrites dans une fiche de l'aide en ligne (Annexes > Dernières mises à jour). Une version pdf de cette fiche peut être téléchargée en cliquant sur le bouton "Voir la documentation de cette version..." du dialogue de mise à jour, ou directement sur la page "Téléchargements" de notre site web.

#### **Emplacement du fichier de données**

sPAIEctacle est une application qui permet d'ouvrir un fichier de données de paies (comme Word est une application qui permet d'ouvrir un fichier de type document). L'application sPAIEctacle et ses mises à jour ne contiennent pas vos paies. Toutes vos données sont enregistrées dans un fichier de données, pour lequel vous avez lors de la première installation, choisi un nom et un emplacement sur votre ordinateur. L'extension de ce fichier est .4DD.

A la première ouverture d'une nouvelle version du logiciel, le dernier fichier de données utilisé s'ouvre automatiquement. Pour autant, il est important de savoir quel est le nom et l'emplacement de votre fichier de données. Vous pouvez le vérifier directement depuis sPAIEctacle :

- sous Windows : activer les menus *Aide A propos de sPAIEctacle*
- sous macOS : activer les menus *sPAIEctacle A propos de sPAIEctacle*

Le nom du fichier de données est indiqué en bas à gauche de la fenêtre, à côté du mot *Données*. Un clic sur le mot *Données* permet d'ouvrir une fenêtre de l'Explorateur Windows (ou du Finder macOS) à l'emplacement du fichier de données.

#### **Sauvegarde avant mise à jour**

A chaque mise à jour, un dialogue propose la *sauvegarde du fichier de paies avant mise à jour*. Il est vivement recommandé d'accepter cette sauvegarde.

Une sauvegarde est une version compressée de votre fichier de données. Son extension est .spk, elle contient l'ensemble de vos données (telles qu'enregistrées au moment de la sauvegarde).

Les fichiers de sauvegarde sont automatiquement enregistrés dans un dossier "Sauvegarde" au même emplacement que votre fichier de données. Il est important de régulièrement transférer une de ces sauvegardes sur un support externe (espace de stockage en ligne ou disque dur stocké en dehors de vos locaux) afin de pouvoir récupérer vos données en cas de problème sur votre ordinateur.

#### **Mise à jour du paramétrage**

La mise à jour du logiciel permet de bénéficier de nouvelles fonctionnalités ou de mettre en oeuvre de nouvelles formules de calcul (évolutions de la réduction générale par exemple).

La mise à jour du logiciel ne se substitue pas à la lecture et la mise en oeuvre de nos Courriers Privilège.

Lorsqu'un changement législatif intervient (changement de taux par exemple) il vous appartient de le mettre en oeuvre en suivant les manipulations décrites dans nos courriers.

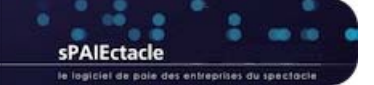

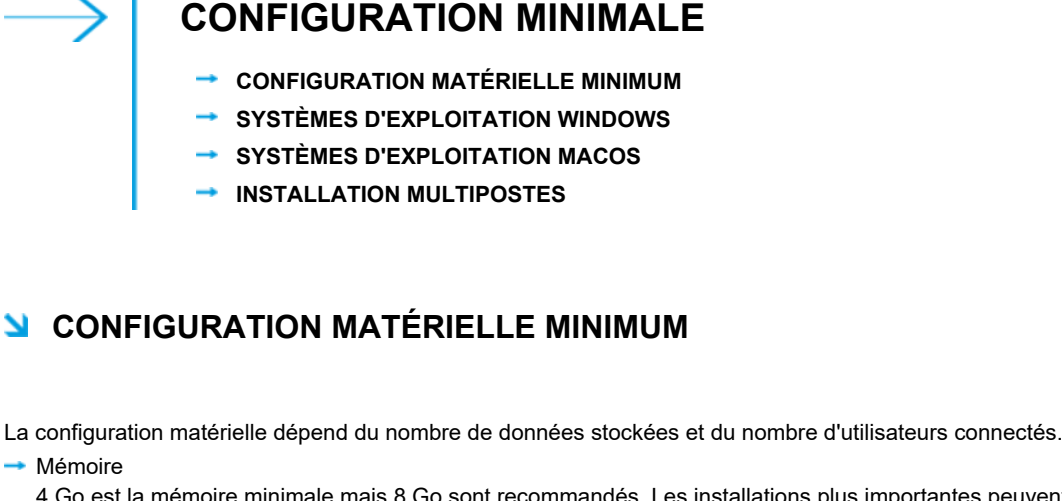

4 Go est la mémoire minimale mais 8 Go sont recommandés. Les installations plus importantes peuvent nécessiter plus d'espace. **Processeur** 

Intel© Core 2 Duo ou supérieur - Appel M1 - Apple M2

**→ Résolution écran** 1280 x 1024 minimum

**C** RENVOL Pour les particularités des versions multipostes, voir le dernier paragraphe de cette fiche.

## **N SYSTÈMES D'EXPLOITATION WINDOWS**

**B** ATTENTION sPAIEctacle 7.9.5 n'est pas compatible avec Windows serveur 2012 r2. L'installation de sPAIEctacle n'est par ailleurs possible que sur les systèmes d'exploitation 64bits. Les ordinateurs exécutant une version 32 bits de Windows ne sont ainsi pas compatibles. Préalablement à l'installation ou la mise à jour de sPAIEctacle, il convient de vérifier si votre ordinateur exécute une version 32 bits ou 64 bits : https://support.microsoft.com/fr-fr/help/827218/how-to-determine-whether-a-computer-is-running-a-32-bitversion-or-64

sPAIEctacle 7.9.5 est certifié pour les systèmes suivants :

- **→ Windows 10 Windows 11**
- Windows Server 2016 Windows Server 2022

**DE REMARQUE** La dernière révision de la version majeure est requise. sPAIEctacle n'est pas compatible avec l'option "Server Core" de Windows serveur.

## **SYSTÈMES D'EXPLOITATION MACOS**

**B ATTENTION** sPAIEctacle 7.9.5 n'est compatible avec macOS 10.14 et macOS 10.15. Apple a mis fin au support macOS 10.15 en septembre 2022. Big Sur - macOS 11, est disponible depuis le 12 novembre 2020, le système est compatible avec tous les appareils sortis depuis fin 2013. Vous trouverez plus d'informations sur macOS 11 et les informations de mise à jour sur la page dédiée du site d'Apple et son App Sore : https://support.apple.com/fr-fr/HT211238 - https://apps.apple.com/app/macos-big-sur/id1526878132

sPAIEctacle 7.9.5 est certifié pour les systèmes suivants :

- $\rightarrow$  macOS Monterey (12)
- $\rightarrow$  macOS Ventura (13)
- → macOS Sonoma (14)

**SEXTE ARAIE SANS être certifié pour ce système, sPAIEctacle est compatible avec macOS Big Sur (11)** La dernière révision de la version majeure est requise (telle que 14.1.1).

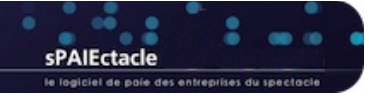

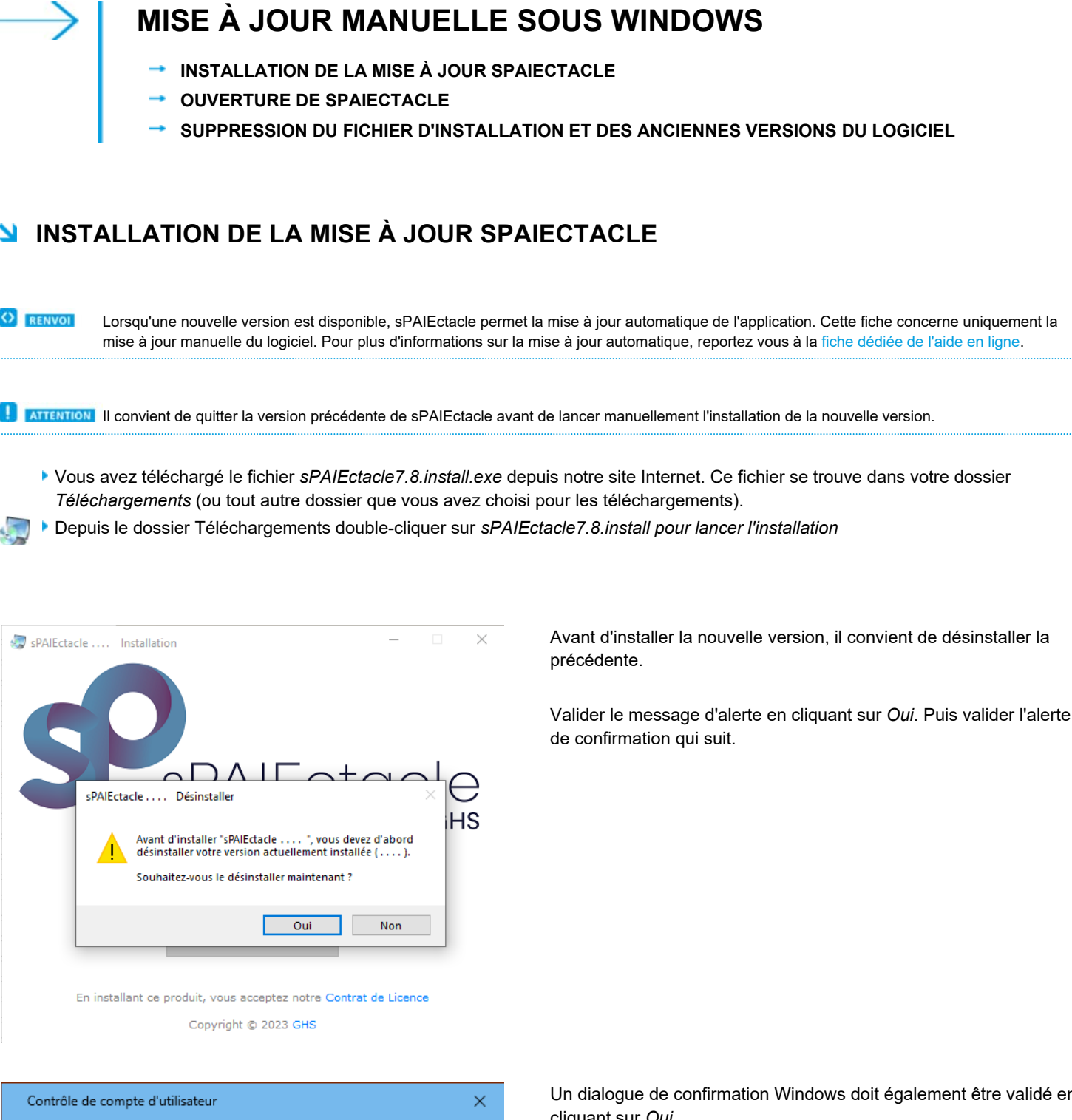

Un dialogue de confirmation Windows doit également être validé en cliquant sur *Oui*.

Voulez-vous autoriser cette application à apporter des modifications à votre appareil ?

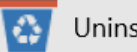

Uninstaller

Éditeur vérifié : GHS Origine du fichier : Disque dur sur cet ordinateur

#### Afficher plus de détail

Oui

Non

sPAIEctacle .... Installation  $\circ$  [ 1ר לי sPAIEctacle .... Désinstalle **HS** sPAIEctacle .... a été supprimé avec succès de votre ordinateur.  $\overline{\alpha}$ 

 $\times$ sPAIEctacle .... Installation  $\Box$ sPAIEctacle par GHS

> **Bienvenue** sPAIEctacle

En installant ce produit, vous acceptez notre Contrat de Licence Copyright © 2023 GHS

L'installation de la nouvelle version peut ensuite être lancée.

Par défaut, le logiciel sera installé sur votre disque C, dans le dossier : C > sPAIEctacle > sPAIEctacle

Il suffit de cliquer sur *Installer* pour lancer l'installation.

En cas de besoin, il est possible de cliquer sur *Paramètres* pour choisir un emplacement différent.

 $\times$ 

 $\times$  $\ldots$ HS

Le dialogue *Paramètres*, permet le cas échéant de préciser un emplacement spécifique pour l'application.

Il permet également de ne pas créer automatiquement les raccourcis de l'application.

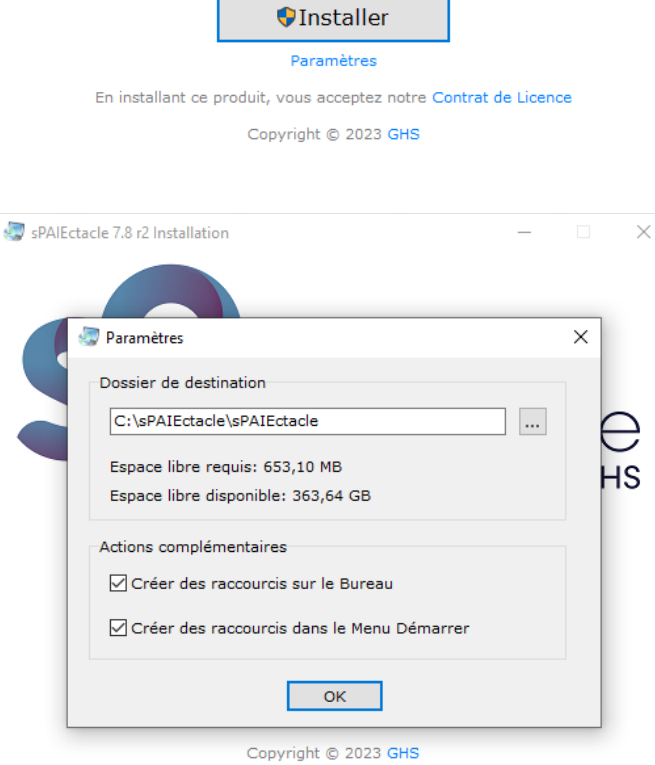

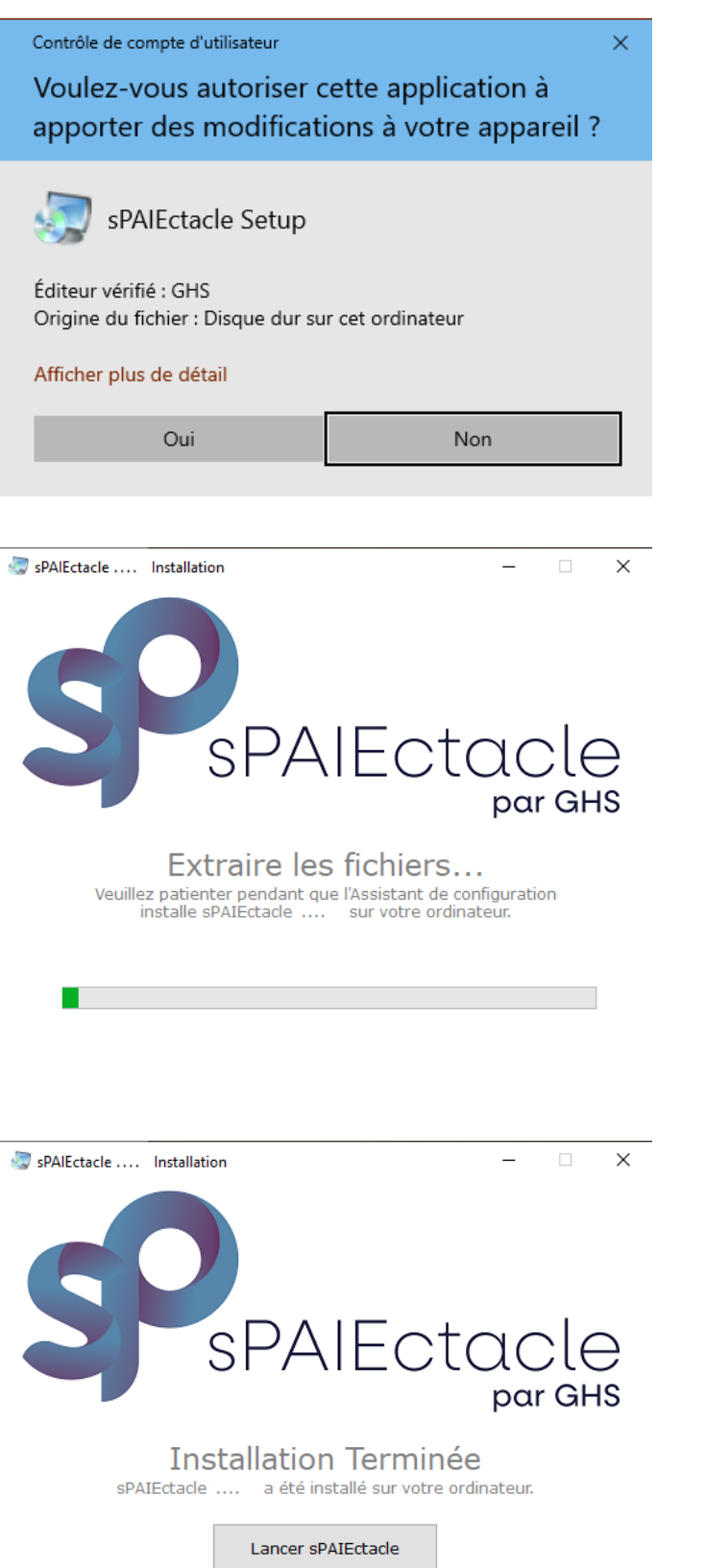

Une fois l'installation lancée, un dialogue de confirmation Windows doit être validé en cliquant sur *Oui*.

Une barre de progression vous permet de suivre l'installation de l'application.

Une fois l'application installée, il suffit de cliquer sur *Lancer sPAIEctacle.*

## **N** OUVERTURE DE SPAIECTACLE

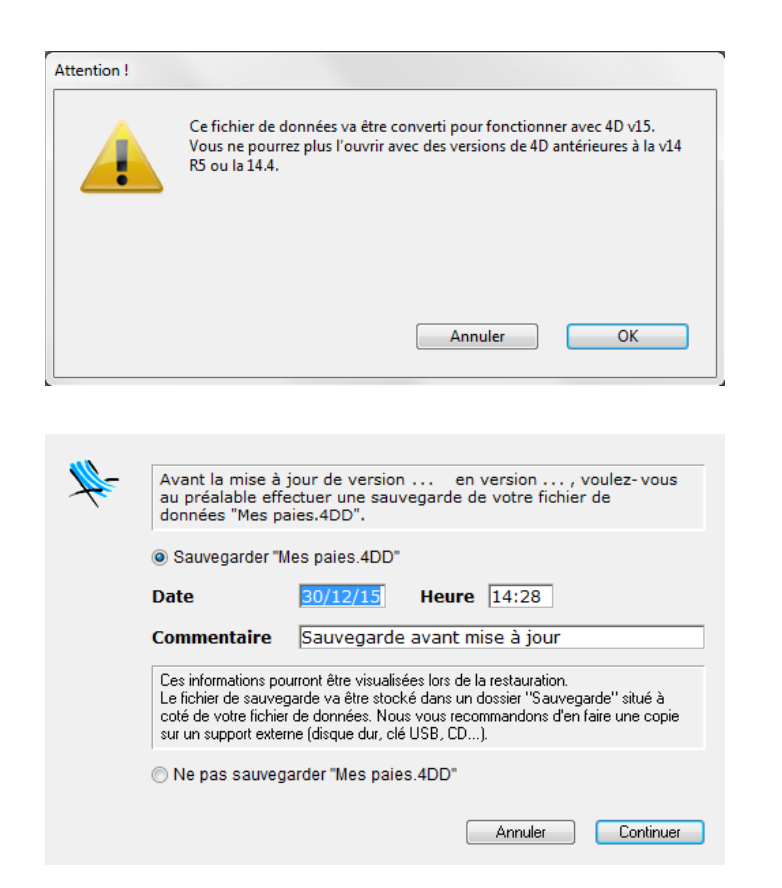

Si vous avez un contrat Privilège en cours, le dialogue suivant apparaît :

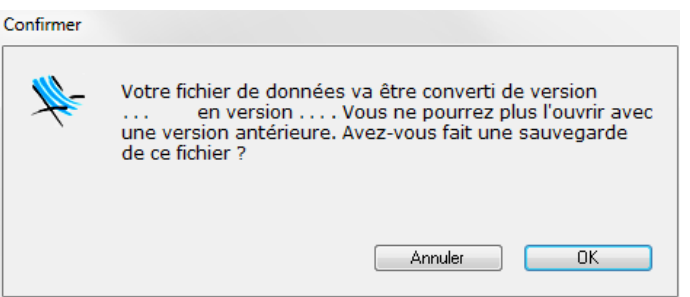

Si vous n'avez pas de contrat Privilège en cours, le dialogue suivant apparaît :

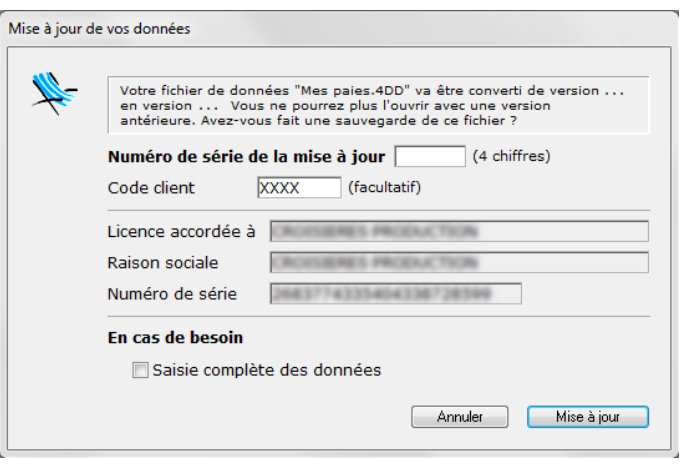

En fonction de la version déjà installée, l'alerte ci-contre peut apparaître.

**Dans ce cas cliquer sur OK pour confirmer.** 

Le logiciel s'ouvre. (Pour les utilisateurs ayant paramétré leur fichier de données avec un mot de passe, une fenêtre de saisie du mot de passe se présente à l'écran).

Une fenêtre *Sauvegarde avant mise à jour* apparaît, demandant à effectuer une sauvegarde du fichier que l'on vient de choisir.

Accepter en cliquant sur *Continuer*.

La sauvegarde s'effectue automatiquement.

Cliquer sur *OK* pour confirmer la mise à jour.

Entrer le code de mise à jour (à demander préalablement à notre service commercial), puis cliquer sur le bouton *Mise à jour.*

# **SUPPRESSION DU FICHIER D'INSTALLATION ET DES ANCIENNES VERSIONS DU LOGICIEL**

Une fois l'installation terminée et la mise à jour de vos données effectuée, supprimez le fichier d'installation sPAIEctacleXXX.install.exe. Pour supprimer les précédentes versions du logiciel (antérieures à la version 7.7), choisissez "Panneau de configuration" dans le menu "Démarrer" de Windows. En fonction de votre version de Windows vous pouvez alors cliquer sur "Ajout et suppression de programmes" ou "Désinstaller un programme". Suivez ensuite la procédure indiquée par Windows.